## **Multiline**

Ken Shillito

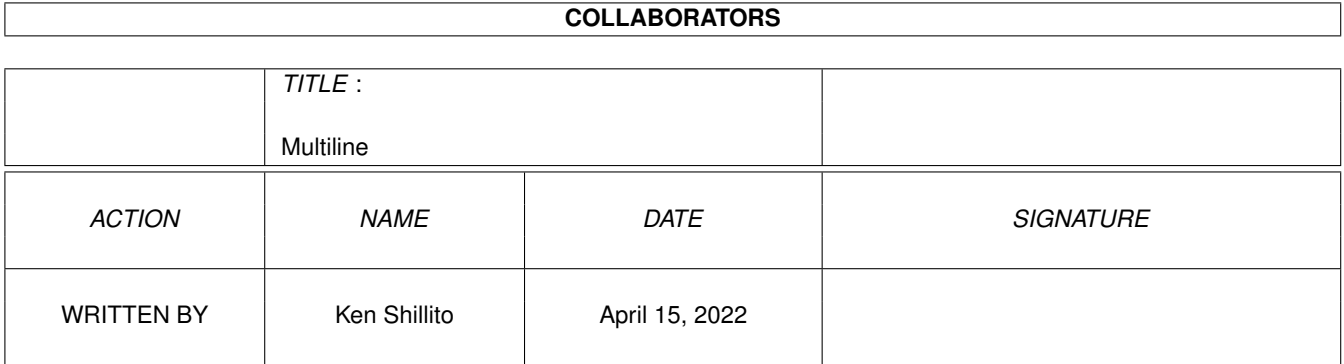

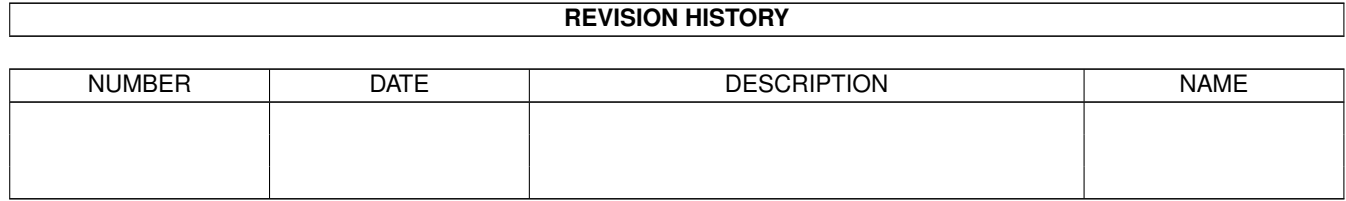

# **Contents**

### 1 Multiline

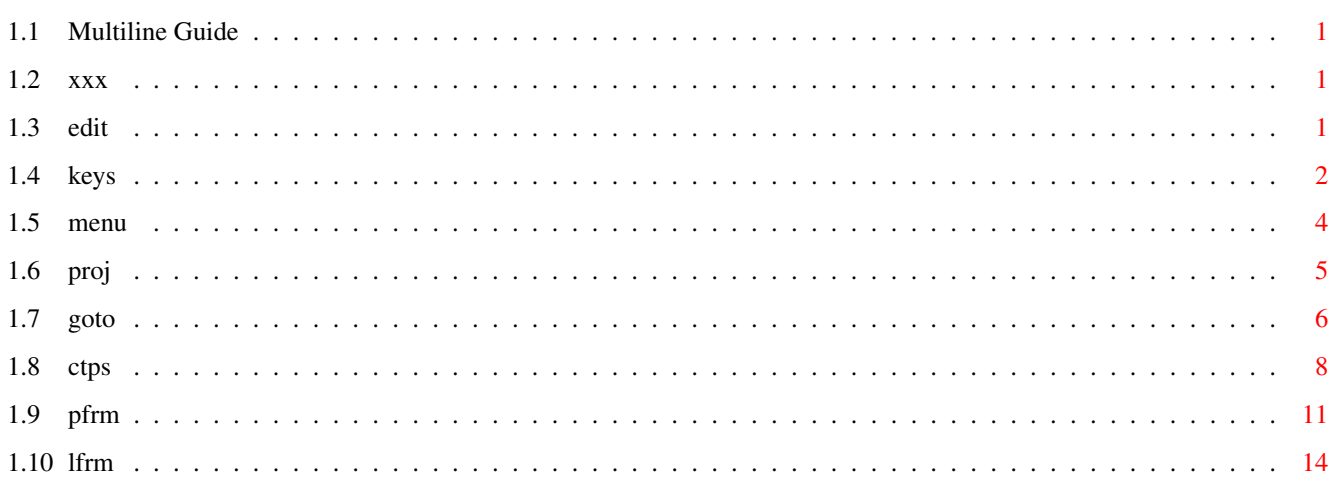

 $\mathbf 1$ 

## <span id="page-3-0"></span>**Chapter 1**

## **Multiline**

## <span id="page-3-1"></span>**1.1 Multiline Guide**

Multiline.guide Version 0.00 April 15, 1999 © 1999 Ken Shillito 25 Barwon Tce., Winchelsea 3241 Australia Email: shillito@tpg.com.au Home page: www2:tpg.com.au/users/shillito

The "Multiline" text editor is built into the tandem.library user interface for Amiga programs. Any program using amiga.library may attach the text editor to any window for the purpose of loading, editing and saving lines of text.

> The Multiline Text Editor - Introduction The Keyboard The Menu - Menu Items

## <span id="page-3-2"></span>**1.2 xxx**

Index to Multiline.guide

## <span id="page-3-3"></span>**1.3 edit**

The Multiline Text Editor - Introduction

The "Multiline" text editor is part of the tandem.library general user interface (GUI) for the Amiga computer. Any window which is opened in any program which uses tandem.library can attach a Multiline text editor to any window, either temporarily or permanently.

A text editor is a window where you can load and save lines of text from and to disk. While in the text editor, you can edit the text, print it out if you want, save it to disk, insert other files into it, and so on.

Since Multiline is very general in its capabilites, particular programs will perhaps disable some of its abilities, for example, the program you are using might be using Multiline simply to allow you to view some text, but not edit it.

Multiline is basically designed for editing text, with some limited page formatting and insertion of pictures. It is simple and intuitive enough that you can (I hope) just start typing, and not worry about this manual.

## <span id="page-4-0"></span>**1.4 keys**

Use of the Keyboard

If the text you are looking at does not have a cursor anywhere then the text is "locked". In that case, you can peruse the text, but not change it. Only those keyboard options below which are for moving through the text (such as up and down arrow keys) will be operative.

But if the cursor is visible, then you can type text into the memory, and of course edit what is already present.

Particular keyboard options below may well be disabled by the program you are running. For example, if you are editing text which is strictly plaintext, then options like Ctrl+b (for bold text) will be disabled. If you look at the menu items, the ghosted-out items are the inoperative ones.

General Use of the Keyboard

If the window containing Multiline has sizing, drag, zoom, close and depth gadgets, they will work in the usual way. (It might be that the particular program you are using will simply stop editing if you click the close gadget, rather than actually closing the window).

If the window containing Multiline has scroll bars, then you can use the vertical scroll bar to scroll through the text vertically. But the horizontal scroll bar will only be operative if the text is locked, when you can use the horizontal scroller to scroll the text sideways. If the text is unlocked, the the text will scroll sideways automatically to keep the cursor visible.

Providing that a cursor is visible, you can type text in the usual way, using the <Return>, <Backspace>, <Del>, <Up Arrow> and <Down Arrow> keys in the usual way. Also, if you click the text anywhere on the window, the cursor will move there.

You can insert lines by pressing <Return>, or by pressing <Right Amiga) with <i>. You can delete lines by pressing <Right Amiga> with <d>.

The Help Key

If you press the <Help> key, you will see a table of the keyboard options available. You can then click the "OK" button on that table to resume from where you were before you pressed the <Help> key.

#### Correcting

Press <Right Amiga> with <d> to delete a line. Press <Right Amiga> with <i> to insert a line. Press <Return> to insert a line. Press <Ctrl> with <x> to erase ("x-out") a line. Press <Shift> with <Ctrl> with <S> to jump all characters right of the cursor to the end of a line (by inserting Spaces). Press <Shift> with <Ctrl> with <U> to Undo the effect of the previous keystroke (even if it was <Shift><Ctrl><U>). Press <Shift> with <Ctrl> with <R> to Restore a line to how it was when the cursor first came onto it. Press <Backspace> to delete a character and move the cursor left. Press <Shift> with <Backspace> to delete all characters left of the cursor. Press <Del> to delete the character under the cursor. Press <Shift> with <Del> to delete all characters right from the cursor.

### Navigating through the Text

Press <Ctrl> with <a> to go to the first line of text. Press <Ctrl> with <z> to go to the last line of text. Press <Up arrow> to move the cursor up a line. Press <Down arrow> to move the cursor down a line. Press <Shift> with <Up arrow> to move up a window-full of text. Press <Shift> with <Down arrow> to move down a window-full of text. Press the <tab> key (left of the <q> key) to jump the cursor to alternate sides of the line. Press <Shift> with <Left arrow> to jump the cusor to the left of the line. Press <Shift> with <Right arrow> to jump the cursor to the right of the line.

#### Text Style

(the program you are using may disable some or all of the options below).

Press <Ctrl> with <b> to switch bold text on and off. Press <Ctrl> with <i> to switch italic text on and off. Press <Ctrl> with <u> to switch underline text on and off (see menu for double underline, overline) Press <Ctrl> with <o> to switch dotted underline on and off. Press <Ctrl> with <w> to switch double width (wide) text on &off. Press <Ctrl> with <s> to switch shadow text on and off. Press <Ctrl> with <up arrow> to switch superscript on and off. Press <Ctrl> with <down arrow> to switch subscript on and off.

Line Justification

(the program you are using may disable these).

Press <Ctrl> with <l> to left justify a line (the usual case). Press <Ctrl> with <c> to center a line. Press <Ctrl> with <r> to right justify a line. Press <Ctrl> with <f> to full justify a line.

Right justification If you are typing a right to left font (e.g. Hebrew), press right justification for each line. Multiline is not designed for right-to-left typing, but with right justification you can fudge it, more-or-less.

Full justification This causes lines to be spaced out to both left and right margins.

Cut and Paste

Multiline does cut and paste line-by-line, not character-by-character. It does not use highlighting with the left mouse button.

You select a range as follows:

- 1. Place the cursor on the first line of the range, and press <Shift> with <Ctrl> with <A>. (or, use the menu)
- 2. Place the cursor on the last line of the range, and press <Shift> with <Ctrl> with <Z>. (or, use the menu)

A range is then marked. If you do anything to change the number of lines in the text, the range may become unmarked.

There are quite a few menu things you can do with a marked range, but in particular:

- 1. Place the cursor on a line not in the range, and press <Shift> with <Ctrl> with <I> to Insert a duplicate copy of the range above the cursor line. (note: the range remains marked after the insertion, at its old position).
- 2. Press <Shift> with <Ctrl> with <D> to Delete the range. Multiline warns you first, since you can't reverse this. (note: you will often do this immediately after inserting, to delete text from its old position after duplicating it at it new position).

## <span id="page-6-0"></span>**1.5 menu**

#### The Menu - Menu Items

The various menu items are selected with the right mouse key in the usual Amiga way. Keyboard bypasses exist for the commonest items.

> The Project Menu The Go to Menu

The Cut & Paste Menu The Page Format Menu The Line Format/Edit Menu

## <span id="page-7-0"></span>**1.6 proj**

The Project Menu

Load

Puts up a requester to load a text file. This completely replaces whatever was in memory before.

Save

Saves the text to wherever it was loaded from, or last saved to, without putting up a file name requester. You should select this regularly if you are typing a lot of text, in case of pawer failure, &c.

Save as

Puts up an ASL file requester to save text to a file.

Print

Prints out the text in memory. Various options are available, which Multiline takes you through with a series of requesters. Each of these is hopfully self-explanatory, but if not, you can press the <Help> key for assistance.

About

Tells which version of Multiline / tandem.library you have installed.

GUI Preferences

Allows you to specify preferences for the screen colour palette and the appearance of requesters.

If you choose GUI Preferences, you will be taken step by step through the process, with explanations & context sensitive help, available by pressing the <Help> key. Also, on the preferences window, you will see a button:

View AmigaGuide

If you click that, you will see a guide to setting GUI preferences, with

more detailed explanations.

View AmigaGuide

Puts up the AmigaGuide you are currently reading.

Lock/Unlock text

Text is normally unlocked, when a cursor appears, and you can edit it. The program under which Multiline runs may sometimes lock the text, so you can read it, and possibly save or print it, but not edit it.

Alternately, you may wish to temporarily lock the text, lest you inadvertantly amend it by a careless keystroke, if you want it to stay unaltered. In that case, select "Lock" to lock the text, and "Unlock" to make it alterable again.

If you are merely wanting to peruse the text, it runs slightly faster and smoother in its window if it is locked.

Stop Editing

Select this (or press the <Esc> key or the close window gadget) to stop editing. (i.e. to exit from Multiline)

## <span id="page-8-0"></span>**1.7 goto**

The Go to Menu

First line

Choose "First line" to go quickly to the first line of text.

Last line

Choose "Last line" to go quickly to the last line of text.

Seek forward

If you choose "Seek forward", Multiline puts up a requester asking you to input a string of characters to seek. e.g. you may input the string

fred

Multiline will then search through all lines after the line with the cursor (of if there is no cursor, the topline of the window) until it finds a line containing "fred".

If you input a null input for the string sought, Multiline will assume the

same string as the previous input (making it easier to find all instances of a particular string.

The seeking is case significant, so seeking "fred" will not find "Fred" or "fRed". But, to make the seeking case blind, prepend a | character to the string you seek. e.g. if you input "|fred" then Multiline will find "Fred" and "fRed".

Seek back

If you choose "Seek back", Multiline puts up a requester asking you to input a string of characters to seek. e.g. you may input the string

fred

Multiline will then search through all lines before the line with the cursor (of if there is no cursor, the topline of the window) until it finds a line containing "fred".

If you input a null input for the string sought, Multiline will assume the same string as the previous input (making it easier to find all occurences of a particular string.

The seeking is case significant, so seeking "fred" will not find "Fred" or "fRed". But, to make the seeking case blind, prepend a | character to the string you seek. e.g. if you input "|fred" then Multiline will find "Fred" and "fRed".

Seek at line start

If you choose "Seek at line start", Multiline puts up a requester asking you to input a string of characters to seek. e.g. you may input the string

fred

Multiline will then search through all lines from the beginning of the text until it finds a line starting with those characters. This is useful if say you are editing a program, and want to find a line with a particular label.

If you input a null input for the string sought, Multiline will assume the same string as the previous input.

The seeking is case significant, so seeking "fred" will not find "Fred" or "fRed". But, to make the seeking case blind, prepend a | character to the string you seek. e.g. if you input "|fred" then Multiline will find "Fred" and "fRed".

Fwd a window-full

If you choose "Fwd a window-full", Multiline will move down a window full, so the bottom line on the window becomes the top line.

Back a window-full If you choose "Back a window-full", Multiline will move up a window full, so the top line before becomes the bottom line after. Go to line number If you choose "Go to line number", Multiline will put up a requester asking you to input a line number. If, say, you input 5700, then Multiline will show line 5700 on the window (if there is one, of course). Info about text If you choose "Info about text", Multiline puts up a requester with the following data on it, for your perusal: Lines in memory Maximum characters in a line Words in memory Number of paragraphs in memory Current line number Bytes used Bytes unused

The number of words cabn be useful if you are writing an essay.

## <span id="page-10-0"></span>**1.8 ctps**

The Cut & Paste Menu

Insert line

Inserts a blank line before the line containing the cursor.

Delete line

Deletes the line containing the cursor.

Mark start of range

Multiline does cut and paste line-by-line, not character-by-character. You select a range as follows:

- 1. Place the cursor on the first line of the range, and choose "Mark start of range". (or, press <Shift> with <Ctrl> with <A>).
- 2. Place the cursor on the last line of the range, and choose "Mark end of range". (or, press <Shift> with <Ctrl> with <Z>).

A range is then marked. If you do anything to change the number of lines in the text, the range will become unmarked.

There are quite a few menu things you can do with a marked range, namely: Insert the range somewhere else Delete the range Save the range Rewrap the range Spell check the range (provided kspell.library is available) Mark end of range Multiline does cut and paste line-by-line, not character-by-character. You select a range as follows: 1. Place the cursor on the first line of the range, and choose "Mark start of range". (or, press <Shift> with <Ctrl> with <A>). 2. Place the cursor on the last line of the range, and choose "Mark end of range". (or, press <Shift> with <Ctrl> with <Z>). A range is then marked. If you do anything to change the number of lines in the text, the range will become unmarked. There are quite a few menu things you can do with a marked range, namely: Insert the range somewhere else Delete the range Save the range Rewrap the range Spell check the range (provided kspell.library is available) Insert range If you have marked a range, you can place the cursor on any line OUTside the range, and choose "Insert range". The marked range will then be duplicated before the line with the cursor. (you can also accomplish insert range by pressing <shift> with <Ctrl> with <I>). n.b. Inserting the range still leaves the original range marked!! This means you can: 1. Immediately choose "Delete range" (or press <Shift> with <Ctrl> with <D> to delete it from its original position). (more often than not, you will in fact do so). 2. Make multiple copies of the range.

Delete range

If you have marked a range, you can choose "Delete range" (or press <Shift> with <Ctrl> with <D>) to delete the range. n.b. this can be "invisible" if the range is not currently showing on the window.

Before the deletion takes place, Multiline gives you a chance to Cancel

(in case you chose it by mistake).

Save range

If you choose "Save range", Multiline will put up an ASL requester, allowing you to save to a diskfile. For example, you may wish to export some text to a file called "RAM:Temp", and then load another file, and import what you saved.

Insert file

If you choose "Insert file", Multiline will put up an ASL requester, allowing you to specify a diskfile. Multiline will then insert that file before the line with the cursor on it.

#### Rewrap

"Rewrap" is a very powerful option. Rewrapping is a process where a number of lines are combined together, and allocated to memory in such a way that they are all made as long as possible.

{b}Example:

Suppose you have these lines:

Now is the time for all good men to come to the aid of the party. In fact, it always has been the time.

You then deecide that you want to move the cursor after the word "the", and insert "definitely", in which case after you finish typing "definitely" your paragraph will look like this:

Now is definitely the time for all good men to come to the aid of the party. In fact, it always has been the time.

Well, all you have to do, is to choose "Rewrap" in the menu. Multiline will put up a requester with the following options:

Rewrap from cursor to the end of the current paragraph Rewrap the marked range Rewrap everything in memory Cancel

You would then select the first option, and the text would then read:

Now is definitely the time for all good men to come to the aid of the party. In fact, it always has been the time.

Nice, eh? try getting a typewriter to do that!

Multiline defines "paragraphs" to end when there is a blank line, or a line starts with a space, or a line has three or more spaces in a row in it.

If a line has a different font, character spacing, or justification than the one before, it will also start a ne paragraph.

Lines that are blank, or start with a space, or contain 3 or more consecutive spaces, cannot begin or be in paragraphs, and are never re-wrapped.

If lines being re-wrapped have italics, bold etc., the italics bold etc data for them is also re-wrapped. It is theoretically possible to run out of memory when re-wrapping (but very unlikely). If it happens, Multiline will put up a requester reporting it, and stop re-wrapping at that point.

In general, the above rules avoid mucking up carefully formatted lines, however you can still get tables and insets mucked up by re-wrapping. So until you get some experience with its vagueries, I suggest you don't re-wrap large amounts of text all in one go.

#### Change max line length

Text in Multiline has a particular maximum line length. Typically, this is 76. You can choose "Change maximum line length" to alter the maximum. If you do, note the following:

- 1. If you specify a longer line length, Multiline leaves all the text alone. You may then want to re-wrap it, however.
- 2. the problems arise if you specify a shorter line length. Presumably, that will cause some lines to become too long to fit.

So, when Multiline is changing maximum line length to a shorter value, it re-wraps everything as it goes. If it comes across un-rewrappable lines that are too long, it splits them into 2 lines where they become too long. Theoretically, this can cause Multiline to run out of memory. If it does, it will leave everything as it is so far, and adopt the smallest maximum line length consistent with the way the memory now is. Hardly a satisfactory outcome, so make sure you don't shorten the maximum line length if there is hardly any memory to spare.

#### Spell check range

This is normally not available, unless you have kspell.library installed. If you do, refer to the docs for kspell.library.

Erase all (careful!)

The is traditionally called "New"ing the memory. ALL lines in memory are erased! So, if you choose this, Multiline gives you a chance to cancel, in case you have invoked it in error.

## <span id="page-13-0"></span>**1.9 pfrm**

The Page Formatting Menu

(Many applications will disable the Page Formatting Menu)

Font select

Multiline maintains a set of 10 fonts. If you select "Font select", Multiline will put up a table of the 10 fonts. Note that font 0 is always Topaz/8, and it cannot be changed.

You can click "Load" for any of the blank fonts, in order to open a new font. If you do, Multiline will put up an ASL requester, to allow you to open a font, and then attach it to that font number.

You should be more careful about clicking "Load" for a font already exists. If you do, Multiline will warn you that the font already there will be closed, and so any lines currently using it will instead use whatever font you load in its place.

You can also click "Use" for any non-blank font. That will cause that font to be attached to the line which currently has the cursor on it.

### Page turn

If you print text out, Multiline will insert page turns automatically. This is obviously not always satisfactory, and you may well wish to over-ride Multiline's page turning calculations.

To do so, place the cursor on the very first page. This will cause Multiline to keep your text divided up into pages. Wherever you want a forced page turn, place the cursor on that line, and choose "Page turn". But you MUST first put a forced page turn on the vert first line, before you put forced page turns elsewhere.

If the first page thus has forced page turns, Multiline will calculate where non-forced page turns must be put, i.e. after any page has filled up with lines.

When 1 or more forced page turns exist, the window title will show the page number, block number, and line number within the block that the cursor is on. (see next heading for blocks - normally there is only 1 block on a page). If the page turn is forced, it will show as "Forced". If the block turn is forced, it will also show as "forced".

Text normally flows from page to page, but of course it does not flow from before a forced page turn to after it.

To remove a forced page turn, simply choose "Page turn" again, and the forced page turn will disappear. This will most likely cause re-assignment of subsequent unforced page turns, until another forced page turn is encountered.

Block turn (Advanced Usage)

Multline allows you to divide a page up into blocks. To do so, you must have page turns, and any page which contains blocks must have a forced page turn.

To divide a page into blocks, you must first make sure its page turn is compulsory. Then, you must put a block turn on its first line.

To insert a block turn, choose "Block turn". To remove it, re-choose "Block turn" and it will disappear.

When a block fills up, if there are no further blocks, Multiline will insert a non-forced page turn. Text does not automatically flow between blocks, so to remove text from one block to another, you would have to move the clock turn, or use cut and paste.

Normally, a page consists of just 1 big block. You would use blocks if you want the page to be formatted - e.g. to have columns, or banners, &c.

You would often also use blocks if you want a picture on the page.

#### Page/Block shape

You can specify the shape of a page (i.e. its margins and page length) by choosing "Page/Block shape". It is possible, but perhaps not really good practice, to have different pages of different shape all within the one file.

If you want blocks in a page, also choose "Page/Block shape", and Multiline will put up a diagram, allowing you to set up your block shapes, and/or copy the block shapes of another page, or use various presets, &c. I have tried to make it as easy as possible. It is desirable to specify the shape of a block before you type anything in it, or else the text already in it when you reshape it may get muddled up.

### Line spacing

Select "Line spacing" to force Multiline to use line spacing other than the font height of whatever font you are typing.

### Character spacing

Select "Character spacing" to force Multiline to spread characters out. This may especially be desirable for large fonts.

If you have a full justified line, Multiline will first use the character spacing you specify, and to fully justify the line, will insert further pixels as required.

### Full justify limit

If oyu select "Full justification" for a line, Multiline will adjust the character spacing to make the characters spread across the block you are typing.

If the characters spread too far, Multiline will refuse to spread the line out any further. You canchange the limit, by specifying "Full justify limit".

Text Pens

You can set text pens fo a line by selecting "Text Pens".

Graphics

Line rendering

## <span id="page-16-0"></span>**1.10 lfrm**

The Line Formatting/Editing Menu

Font style

Under/Overlining

Justification

Complement

Erase (x-out)

Undo

Restore

Space fill